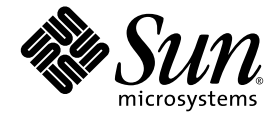

# Sun<sup>™</sup> Java W1100z 和 W2100z 工作站開始使用手冊

Sun Microsystems, Inc. [www.sun.com](http://www.sun.com)

零件編號 819-0008-10 2004 年 10 月,修訂版 B

如您對本手冊有任何建議,請造訪網站:<http://www.sun.com/hwdocs/feedback>

Copyright 2004 Sun Microsystems, Inc. 地址:4150 Network Circle, Santa Clara, California 95054, U.S.A. 保留所有權利。

Sun Microsystems, Inc. 公司擁有本文件所述產品包含技術的智慧財產權。特別聲明,這些智慧財產權可能包括 (但不限於)列於 http://www.sun.com/patents [的一項或多項美國專利,也可能包括在美國及其他國家或地區的一項或多項附加專利或正在申請中的專利。](http://www.sun.com/patents)

本文件及隨之附送本文件的產品,根據使用授權而分發,授權合約對其使用、複製、分發和反編譯等事項作了限制性規定。未經 Sun 及其授權 者 (如有)事先書面授權許可,禁止以任何形式或以任何手段複製本產品或本說明書之任何部份。

協力廠商軟體 (包括字型技術)的著作權屬於 Sun 提供商所有,並由提供商授權許可使用。

本產品的某些部份可能源自 Berkeley BSD 系統,由 University of California 授權許可。UNIX 是在美國和其他國家註册的商標,僅透過 X/Open Company, Ltd. 頒發使用授權。

Sun、Sun Microsystems、Sun 標誌、AnswerBook2、docs.sun.com 和 Solaris 是 Sun Microsystems, Inc. 在美國和其他國家的商標或註冊商標。

所有 SPARC 商標均基於授權合約使用,是 SPARC International, Inc. 在美國和其他國家的商標或註册商標。標注 SPARC 商標的產品基於 Sun Microsystems, Inc. 開發的架構而設計。

OPEN LOOK 和 Sun™ 圖形使用者介面由 Sun Microsystems, Inc. 為其使用者及被授權人而開發。Sun 承認並尊重 Xerox 在電腦業界致力於研究及 開發不斷創新的可視或圖形使用者介面之不懈努力。Sun 擁有 Xerox 頒發的 Xerox 圖形使用者介面非專屬使用授權,該使用授權也涵蓋 Sun 的 被授權人實現 OPEN LOOK GUI 及以其他方式並基於 Sun 書面授權合約使用相關技術之權利。

美國政府權利 — 商業用途。政府使用者需遵守 Sun Microsystems, Inc. 標準授權協定及 FAR 和其補充條款的適用規定。

本文件依 「現況」而提供,不提供任何明示或暗示之條件、承諾或擔保,包括不對產品的適合銷售特性、適合特定之用途或無侵權等作任何暗 示之擔保;法律規定此類免責條款無效者,則不在此限。

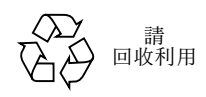

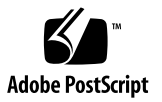

目錄

#### [前言](#page-4-0) **v**

### **1.** 安裝 **[Sun Java W1100z](#page-6-0)** 和 **W2100z** 工作站 **1** [安全性資](#page-6-1)訊 1 計劃[安裝過](#page-7-0)程 2 拆[開工作站包裝](#page-8-0) 3 前[板概觀](#page-9-0) 4 [背板概觀](#page-10-0) 5 連接[工作站](#page-11-0)纜線 6 開啟[工作站電源並開](#page-12-0)機 7 關閉[工作站電源](#page-12-1) 7 **2.** [軟體安裝](#page-14-0) **9**

[安裝作業系統](#page-14-1) 9

安裝視[訊驅動程](#page-15-0)式和載入診斷磁碟分割 10

為 Red Hat Linux [作業系統安裝視](#page-16-0)訊驅動程式及載入診斷磁碟分割 11 為 Solaris [作業系統](#page-17-0)載入診斷磁碟分割 12

<span id="page-4-0"></span>前言

《*Sun Java W1100z* 和 *W2100z* 工作站開始使用手冊》提供有關安裝工作站硬體與軟體、 開機及設定軟體的指示。

## 本手冊的內容架構

本手冊包括下列各章:

第 [1](#page-6-2) 章包括拆開工作站產品包裝、連接線纜及開機的指示。

第 [2](#page-14-2) 章描述 Sun Java W1100z 和 W2100z 工作站支援的作業系統,及系統包括的附加驅 動程式資訊。

## 存取 Sun 線上說明文件

您可以造訪下列網站,檢視、列印或購買各種 Sun 說明文件,包括已本土化的不同語言 版本,網址是:

[http://www.sun.com/documentation/](http://www.sun.com/documentation)

您可以透過下列文件連結獲取 Sun Java W1100z 和 W2100z 工作站文件的最新版本:

http://www.sun.com/w1100z

http://www.sun.com/w2100z

## 相關文件

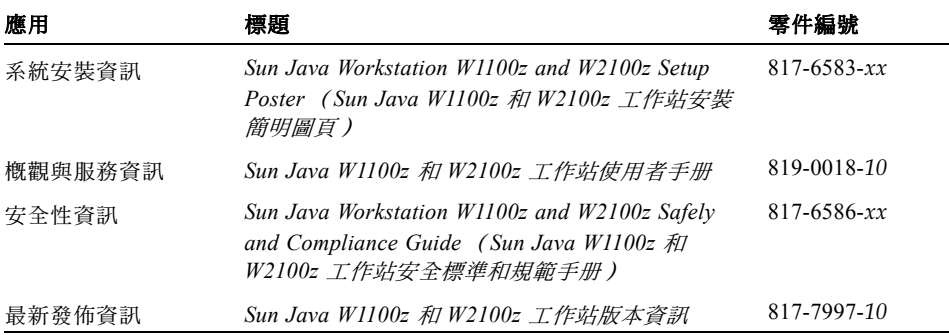

### 聯絡 Sun 技術支援

如果您在本文件中未能找到有關此產品的某個 (些)技術問題的解答,請登入下列網 站聯絡我們:

[http://www.sun.com/service/contacting/](http://www.sun.com/service/contacting)

## Sun 歡迎您提出寶貴意見

Sun 致力於不斷改進文件品質,我們歡迎您提出寶貴的意見或建議。請登入下列網站向 我們提交您的意見及建議:

[http://www.sun.com/hwdocs/feedback/](http://www.sun.com/hwdocs/feedback)

在您的回饋資訊中,請包括所指文件的書目標題和零件編號。本 《*Sun Java W1100z* 和 *W2100z* 工作站開始使用手冊》的零件編號為 819-0008-10。

## <span id="page-6-2"></span><span id="page-6-0"></span>安裝 Sun Java W1100z 和 W2100z 工作站

本章包括下列各主題資訊:

- 第 1 頁 [「安全性資](#page-6-1)訊」
- 第 2 頁 「計劃[安裝過](#page-7-0)程」
- 第 3 頁 「拆[開工作站包裝」](#page-8-0)
- 第 6 頁 「連接[工作站](#page-11-0)纜線」
- 第 7 頁 「開啟[工作站電源並開](#page-12-0)機」
- 第 7 頁 「關閉[工作站電源」](#page-12-1)

### <span id="page-6-1"></span>安全性資訊

關於 Sun Java W1100z 和 W2100z 工作站的安全性資訊,請參照下列文件:

- 《*Important Safety Information for Sun Hardware Systems*》(《Sun 硬體系統重要安全 性資訊》),文件零件編號 816-7190-10 (在產品套件包裝中包括此印刷文件)。
- 《*Sun Java Workstation W1100z and W2100z Safety and Compliance Guide*》(《Sun Java W1100z 和 W2100z 工作站安全標準和規範手冊》),文件零件編號 817-6586-xx (包 括在 Sun Java W1100z 和 W2100z 工作站文件光碟上)。

### <span id="page-7-0"></span>計劃安裝過程

請參考下列流程圖計劃並執行 Sun Java W1100z 和 W2100z 工作站的安裝。

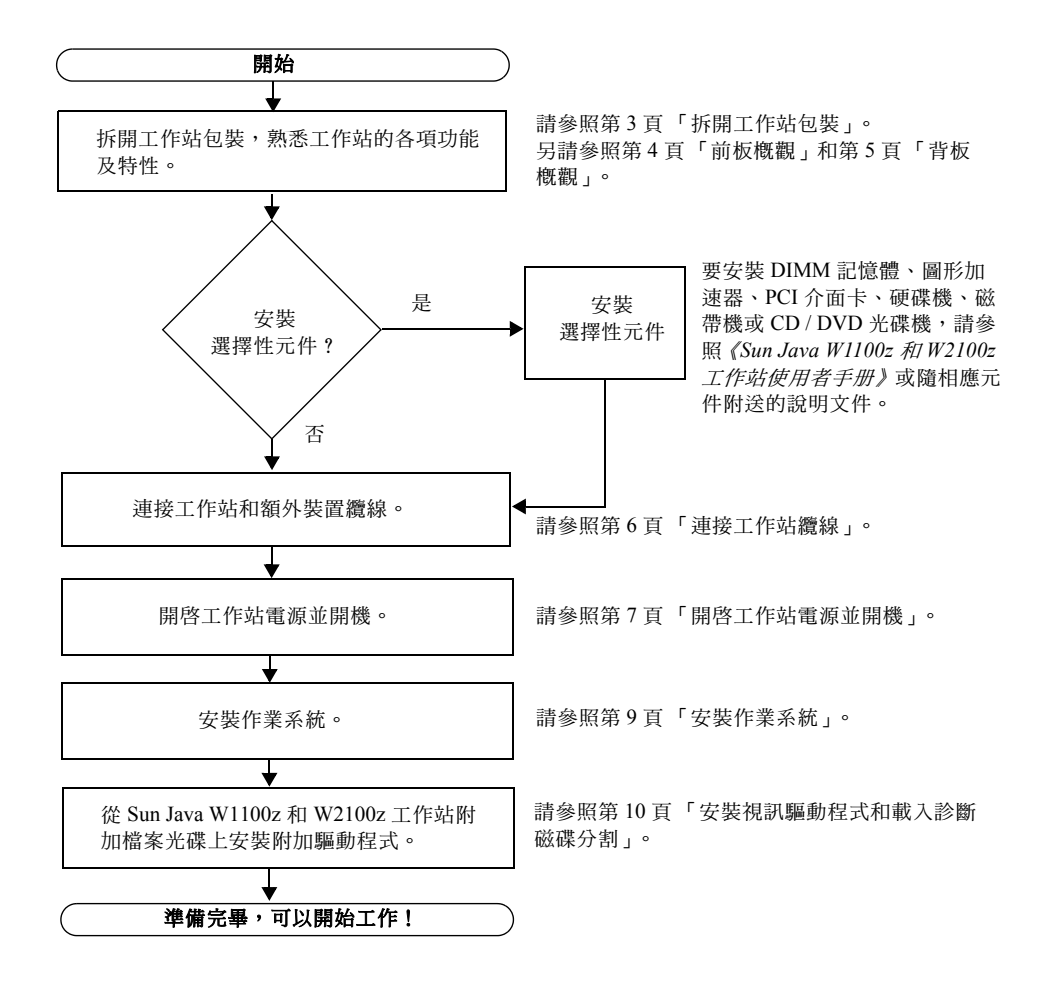

圖 **1-1** Sun Java W1100z 和 W2100z 工作站安裝步驟

## <span id="page-8-0"></span>拆開工作站包裝

拆開運輸包裝箱並小心地從中取出工作站各元件的小包裝,拆開各個包裝。下列內容應 包括在 Sun Java W1100z 和 W2100z 工作站產品包裝中:

- Sun Java W1100z 或 W2100z 工作站
- Sun Java W1100z 或 W2100z 工作站說明文件
	- *Sun Java Workstation W1100z and W2100z Setup Poster* (*Sun Java W1100z* 和 *W2100z* 工作站安裝簡明圖頁)
	- *Sun Java Workstation W1100z and W2100z Safely and Compliance Guide* (*Sun Java W1100z* 和 *W2100z* 工作站安全標準和規範手冊)
	- *Sun Binary Code License (Sun 二進位碼授權合約)*
- Sun Java W1100z 和 W2100z 工作站說明文件 CD 光碟
- Sun Java W1100z 和 W2100z 工作站附加檔案光碟 (包含視訊驅動程式及診斷軟體)
- 乙太網路電纜
- 圖形介面卡
	- 用於所有圖形介面卡的 DVI 至 HD15 轉接器
	- 60 針腳 LFH 連接器電纜 (如系統中安裝 NVS280 圖形介面卡時使用)
- Solaris 9 x86 Update 6 (4/04) (Solaris 9 作業系統 x86 更新 6)安裝光碟

針對客戶所在國家的附件套件 (包括電源電纜、鍵盤及滑鼠),單獨包裝。

<span id="page-9-0"></span>前板概觀

圖 [1-2](#page-9-1) 顯示 Sun Java W1100z 和 W2100z 工作站的前板。

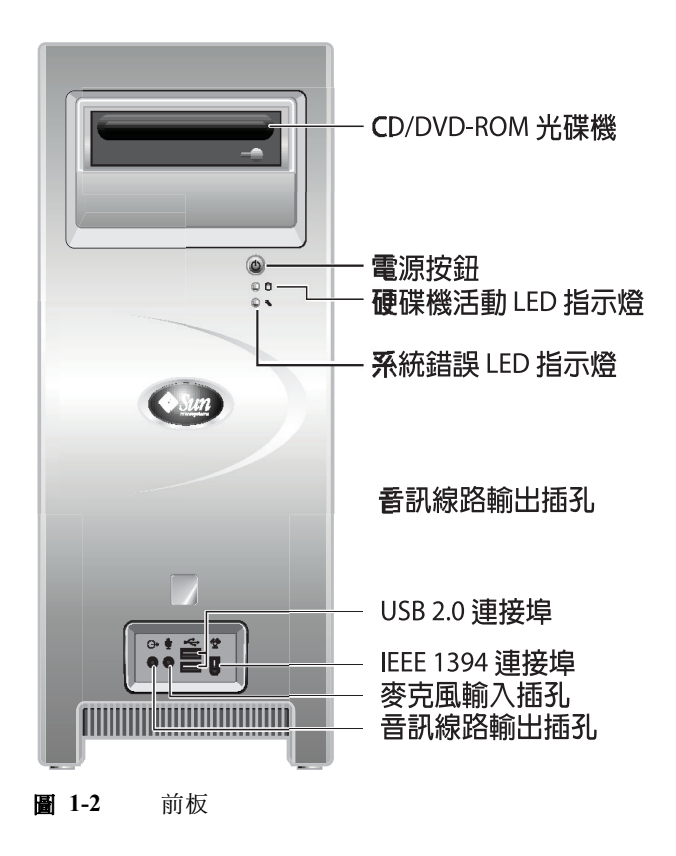

<span id="page-9-1"></span>附註 – 系統錯誤 LED 指示燈目前不起作用。

### 背板概觀

圖 [1-3](#page-10-1) 顯示 Sun Java W1100z 和 W2100z 工作站的背板。

<span id="page-10-0"></span>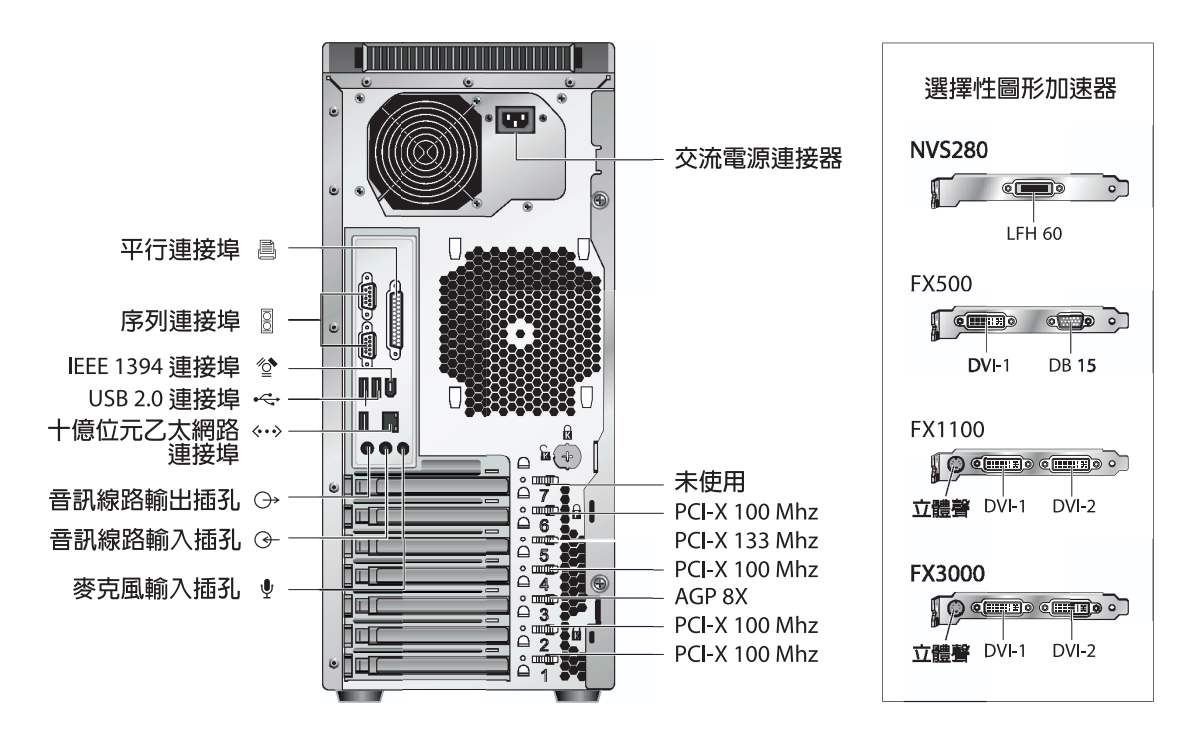

<span id="page-10-1"></span>圖 **1-3** 背板

<span id="page-11-0"></span>連接工作站纜線

圖 [1-4](#page-11-1) 顯示工作站的纜線連接方式。

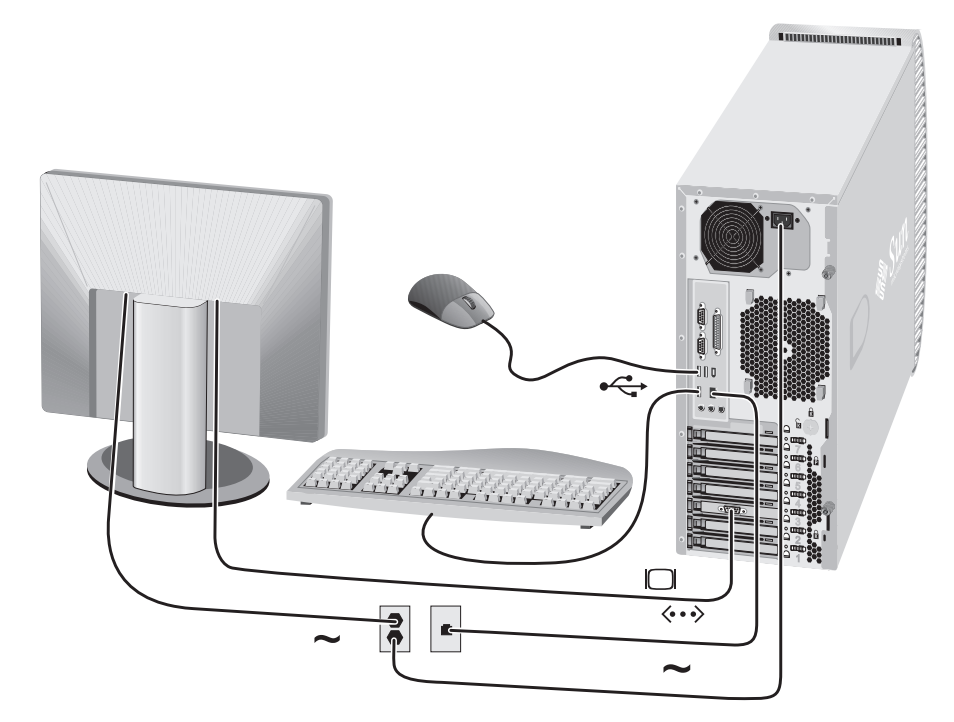

#### <span id="page-11-1"></span>圖 **1-4** 連接纜線

請按下列次序連接工作站和外部裝置的纜線 (參見圖 [1-4](#page-11-1)):

#### **1.** 將工作站電源電纜連接到適當接地的供電電源插座內。

#### **2.** 將鍵盤和滑鼠纜線連接到背板的 **USB** 連接埠上。

#### **3.** 將監視器訊號纜線連接到圖形加速器側面板上的視訊連接埠上。

附註 - 如果您系統中的視訊卡僅有 DVI 連接器,則需要先將隨產品附送的 DVI-HD15 轉接器安裝到 DVI 連接器上,然後才可連接監視器纜線。如果您正使用 NVS280 視訊卡, 必須先連接隨系統提供的 60 針腳 LFH 分路器,然後才可連接 DVI-HD15 轉接器。

- **4.** 將乙太網路線纜連接至 **Sun Java W1100z** 或 **W2100z** 工作站的乙太網路連接埠中,並 將另一端連接至乙太網路 **RJ45** 插孔中。
- **5.** 將任何其他外部裝置的纜線連接到工作站的其他對應連接埠上。

### <span id="page-12-0"></span>開啟工作站電源並開機

小秘訣 – 如果您需要安裝選擇性內部元件,例如附加 DIMM 記憶體、PCI 介面卡、光 碟機或硬碟機,則應先安裝好這些元件,然後才開啓工作站電源開機。如果您不需要安 裝選擇性元件,您已準備好開啟工作站電源並開機。

- **1.** 開啟監視器電源開關,並開啟所有外部裝置的電源開關。
- **2.** 按下並鬆開工作站前板上的電源按鈕 (參見圖 [1-2](#page-9-1))。
- 3. 幾秒鐘後,檢視並確認電源按鈕上的平台電源 LED 指示燈已亮起。

當工作站開始執行內部啓動處理程序時, 電源按鈕上的平台電源 LED 指示燈將亮起 (參見圖 [1-2](#page-9-1))。

4. 如果您是第一次開啓工作站的電源開關,則需要安裝作業系統,然後系統才能完成啓 動。

關於安裝作業系統的資訊,請參照第 [2](#page-14-2) 章。

### 關閉工作站電源

- <span id="page-12-1"></span>**1.** 儲存您的資料,並關閉任何開啟的應用程式。
- **2.** 在關閉工作站電源前,閱讀下列關機選項說明。
	- 使用作業系統的關機命令或從功能表中選取關機選項來關閉工作站。 在大多數情形下,這將關閉作業系統,然後關閉工作站電源。

■ 如果使用作業系統命令無法使工作站關機或者沒有關機命令可用,請按下並鬆開工 作站的電源按鈕 (此按鈕的位置請參見圖 [1-2](#page-9-1))。 這將啓動有步驟的系統關機程序以關閉作業系統,並關閉工作站電源。

#### 附註 – 在可能的情況下,應採用前兩種關機方式的其中一種,避免遺失資料。

■ 如果未能使工作站關機,請按下並按住電源按鈕約四秒鐘。 這將關閉工作站電源,並且不會啟動有步驟的系統關機程序。這種關機方式可能會 導致資料遺失。

如果使用上列方式未能令工作站關機,請參照 《*Sun Java W1100z* 和 *W2100z* 工作站使 用者手册》(零件編號 819-0018-10)的「疑難排解」一章,瞭解更多關機選項。 在關閉工作站電源後,必須等待至少四秒鐘,才可重新開啟工作站電源。

### <span id="page-14-2"></span><span id="page-14-0"></span>軟體安裝

本章包括下列部份:

- 第9頁[「安裝作業系統」](#page-14-1)
- 第 10 頁 「安裝視[訊驅動程](#page-15-0)式和載入診斷磁碟分割」

診斷軟體也包括在 Sun Java W1100z 和 W2100z 工作站附加檔案光碟上。關於使用診斷 軟體的指示與說明,請參照 《*Sun Java W1100z* 和 *W2100z* 工作站使用者手冊》(零件 編號 819-0018-10)。

## <span id="page-14-3"></span><span id="page-14-1"></span>安裝作業系統

Sun Java W1100z 和 W2100z 工作站在發貨時未預先安裝作業系統。您需要安裝要選用 的作業系統。

下列作業系統在 Sun Java W1100z 和 W2100z 工作站第一次發佈產品時經驗證獲得支 援:

- Red Hat Enterprise Linux 3 WS (x86—32 位元)
- Red Hat Enterprise Linux 3 WS (AMD64—64 位元)
- Solaris 9 x86 HW Operating Environment (4/04)—32 位元

關於安裝這些作業系統的指示,請參照相應作業系統安裝光碟上的說明文件。

在隨 Sun Java W1100z 或 W2100z 工作站附送的 DVD 光碟上, 包括 Solaris 9 x86 Update 6 升級軟體,可供在有限期限內使用。請確保使用隨工作站提供的 Solaris 9 x86 Update 6 版本,因為其中包含在 Sun Java W1100z 或 Sun Java W2100z 工作站上執行 Solaris 9 作業系統需具備的驅動程式。

如果您要在 Sun Java W1100z 或 Sun Java W2100z 工作站上執行 Red Hat Enterprise Linux 3 WS 作業系統,可以從下列 Web 網站訂購此作業系統:

http://wwws.sun.com/software/linux/index.html

在 Sun Java W1100z 和 W2100z 工作站第一次發佈產品之後,將會公佈其支援的其他作 業系統的資訊。關於目前所支援作業系統的最新資訊,請登入下列網站查閱:

http://www.sun.com/w1100z http://www.sun.com/w2100z

附註 – 診斷磁碟分割已經在工廠預先安裝在 Sun Java W1100z 和 W2100z 工作站中。如 果因為某原因而從工作站中移除了診斷磁碟分割,請參照 《*Sun Java W1100z* 和 *W2100z* 工作站使用者手冊》,瞭解如何從 Sun Java W1100z 和 Sun Java W2100z 附加檔 案光碟重新安裝診斷磁碟分割。

### <span id="page-15-1"></span><span id="page-15-0"></span>安裝視訊驅動程式和載入診斷磁碟分割

如果您要執行 Red Hat Linux WS 作業系統,在安裝作業系統之後,請執行 Sun Java W1100z 和 W2100z 工作站附加檔案光碟上的安裝指令檔,來安裝 NVIDIA 視訊驅動程 式。

在建立新的診斷磁碟分割後,您也需要執行此指令檔來載入診斷磁碟分割 (關於建立 診斷磁碟分割的說明,請參照 《*Sun Java W1100z* 和 *W2100z* 工作站使用者手冊》(零件 編號 819-0018-10) 。

### <span id="page-16-0"></span>為 Red Hat Linux 作業系統安裝視訊驅動程式及載 入診斷磁碟分割

要為執行 Red Hat Linux 作業系統的工作站安裝視訊驅動程式及載入診斷磁碟分割,請 執行下列步驟:

- **1.** 以超級使用者身份登入 **Sun Java W1100z** 或 **W2100z** 工作站。
- **2.** 將 **Sun Java W1100z** 和 **W2100z** 工作站附加檔案光碟插入工作站的 **CD/DVD-ROM** 光 碟機中。
- **3.** 開啟終端機視窗,並輸入下列命令: # **mount -o ro /dev/cdrom /mnt/cdrom**  這會將附加檔案光碟載入至 /mnt/cdrom。
- <span id="page-16-3"></span>**4.** 輸入下列命令,變更到 /mnt/cdrom/drivers/linux 目錄: # **cd /mnt/cdrom/drivers/linux**
- <span id="page-16-4"></span>**5.** 輸入下列命令以執行安裝指令檔:
	- # **./install.sh**

如果正在執行 X 伺服器,則不會執行此指令檔。

- 如果指令檔程式結束並顯示錯誤訊息,則轉[至步驟](#page-16-1) 6。
- 如果指令檔正確執行,則轉[至步驟](#page-16-2) 7。
- <span id="page-16-1"></span>**6.** 如果指令檔程式結束並顯示錯誤訊息,您需要執行下列步驟來停用 **X** 伺服器:
	- **a.** 在系統提示下輸入 **init 3**。
	- **b.** 以超級使用者身份登入。
	- **c.** 重複[步驟](#page-16-3) **4** 和[步驟](#page-16-4) **5**。
- <span id="page-16-2"></span>**7.** 完成安裝驅動程式時,彈出 **CD** 光碟。
- **8.** 重新啟動工作站。

### <span id="page-17-0"></span>為 Solaris 作業系統載入診斷磁碟分割

要為執行 Solaris 作業系統的工作站載入診斷磁碟分割,請執行下列步驟:

- **1.** 以超級使用者身份登入 **Sun Java W1100z** 或 **W2100z** 工作站。
- **2.** 將 **Sun Java W1100z** 和 **W2100z** 工作站附加檔案光碟插入工作站的 **CD/DVD-ROM** 光 碟機中。

Solaris 作業系統將會自動載入此 CD 光碟。

- **3.** 輸入下列命令,變更到 /cdrom/cdrom0/drivers/sx86 目錄: # **cd /cdrom/cdrom0/drivers/sx86**
- **4.** 輸入下列命令執行安裝指令檔:

# **./install.sh**

**5.** 重新啟動工作站。